Modules : Logiciel Spécialisé & Logiciels Mathématiques (LATEX) **Enseignants : Dr. N. BERMAD**

**A l'intention de : M1-AM & M2-PSA**

## **Année : 2022-2023**

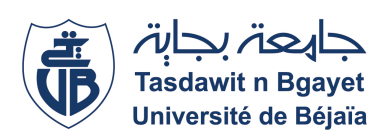

#### **1**→ **TP-Cours 1 : Sommaire**

- ✧ Présentation de **<sup>L</sup>ATEX**.
	- ✧ Définition, intérêt et utilité.
	- ✧ Prise en main.
- ✧ Structure d'un fichier **".tex"**.
- ✧ Format des caractères.

## **3**→**Présentation de LATEX (2) : Définition, intérêt et utilité**

- ✧ Il s'agit aussi d'un outil efficace dans l'enseignement pour rédiger des supports de cours. Son usage est donc loin d'être réservé à des spécialistes!
- ✧ Remarquons dès maintenant que **<sup>L</sup>ATEX** ne se limite pas à l'écriture d'équations: en pouvant gérer tout seul la mise en page, la création d'une table des matières et plein d'autres choses, il permet à l'utilisateur de se concentrer sur le fond (i.e. le contenu du texte qu'il écrit) sans se préoccuper de la forme.

### **5**→ **Présentation de LATEX : Prise en main**

Rédiger un document en **LATEX** se fait en trois étapes:

✧ **Saisie du code source**: On crée un fichier avec l'extension **.tex** (que nous appelons ici **TP1.tex**) et l'on tape son code dans un éditeur de texte.

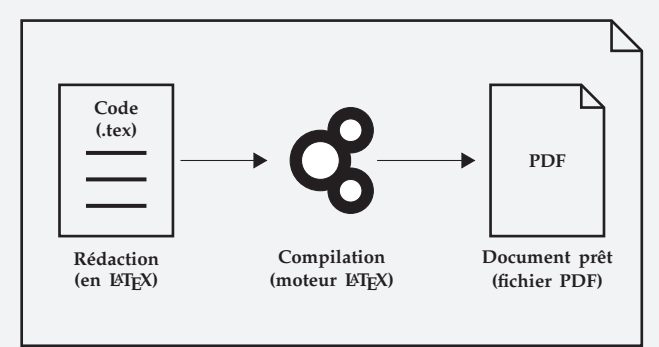

FIGURE 1 – Les 3 étapes pour rédiger un document sous LATEX

- ✧ **Compilation du fichier source** : C'est ici que l'on fait appel à **LATEX**, qui est un programme autonome; cela crée plusieurs fichiers, dont **TP1.PDF**.
- ✧ **Prévisualisation du fichier PDF**: On observe à l'écran **TP1.PDF** pour voir s'il affiche bien ce qu'on voulait; sinon, on corrige le fichier source.

### **2**→ **Présentation de LATEX : Définition, intérêt et utilité**

- ✧ **<sup>L</sup>ATEX**, logiciel libre et gratuit, disponible sous **Linux, Mac OS et Windows**, est un outil de composition performant conçu pour la rédaction de documents scientifiques de qualité.
- ✧ **<sup>L</sup>ATEX** conviendra en particulier à toute personne ayant besoin de dactylographier un texte contenant des équations, des symboles, etc.
- ✧ Toute publication de recherche en mathématiques est faite avec **LATEX** et son utilisation s'étend à d'autres disciplines: physique, informatique ou chimie par exemple.

### **4**→ **Présentation de LATEX : Prise en main**

- ✧ À la différence des traitements de texte usuels (tel **MS Word**), il ne s'agit pas d'un logiciel où le résultat de la mise en forme (i.e. italique, indentation, etc.) s'observe au fur et à mesure que l'on tape.
- ✧ Avec **<sup>L</sup>ATEX**, la phase d'édition (i.e. saisie du texte) et la phase de relecture (i.e. visualisation du texte) sont séparées. Autrement dit, LAT<sub>E</sub>X ressemble plus à un langage qu'il faut compiler afin de pouvoir voir le résultat attendu.

#### **6**→ **Structure d'un fichier ".tex"**

La création d'un document LATEX implique l'utilisation simultanée de deux logiciels, l'éditeur de texte qui intervient sur le code source, et LATEX lui même qui recompile sur demande le texte source.

L'éditeur de texte que nous utiliserons est **TEXstudio**, disponible gratuitement et librement sous **Linux, Mac OS et Windows** ; c'est un éditeur "**orienté LATEX**".

Le fichier **".tex"** possède en général le squelette suivant:

- ✧ La commande \**documentclass[**h**options**i**]{**h**class**i**}** qui indique quelle classe (ou quel type) de document l'on souhaite rédiger.
	- $\Diamond$  (class): peut être l'un des types standard (book, report, article, letter).
	- $\diamond$  (options): sont des paramètres utilisés pour configurer une instance particulière du document (class): ex police, nombre de colonne, langue, etc.
- ✧ Les packages, qui regroupent des commandes destinées à faciliter l'utilisation de certaines fonctionnalités ou à en créer de nouvelles.
- ✧ Le corps de document, délimité par \**begin{document}** et \**end{document}**, où réside le texte lui-même.

# Modules : Logiciel Spécialisé & Logiciels Mathématiques (LATEX) **Enseignants : Dr. N. BERMAD & Dr. S. ZEMMOUDJ**

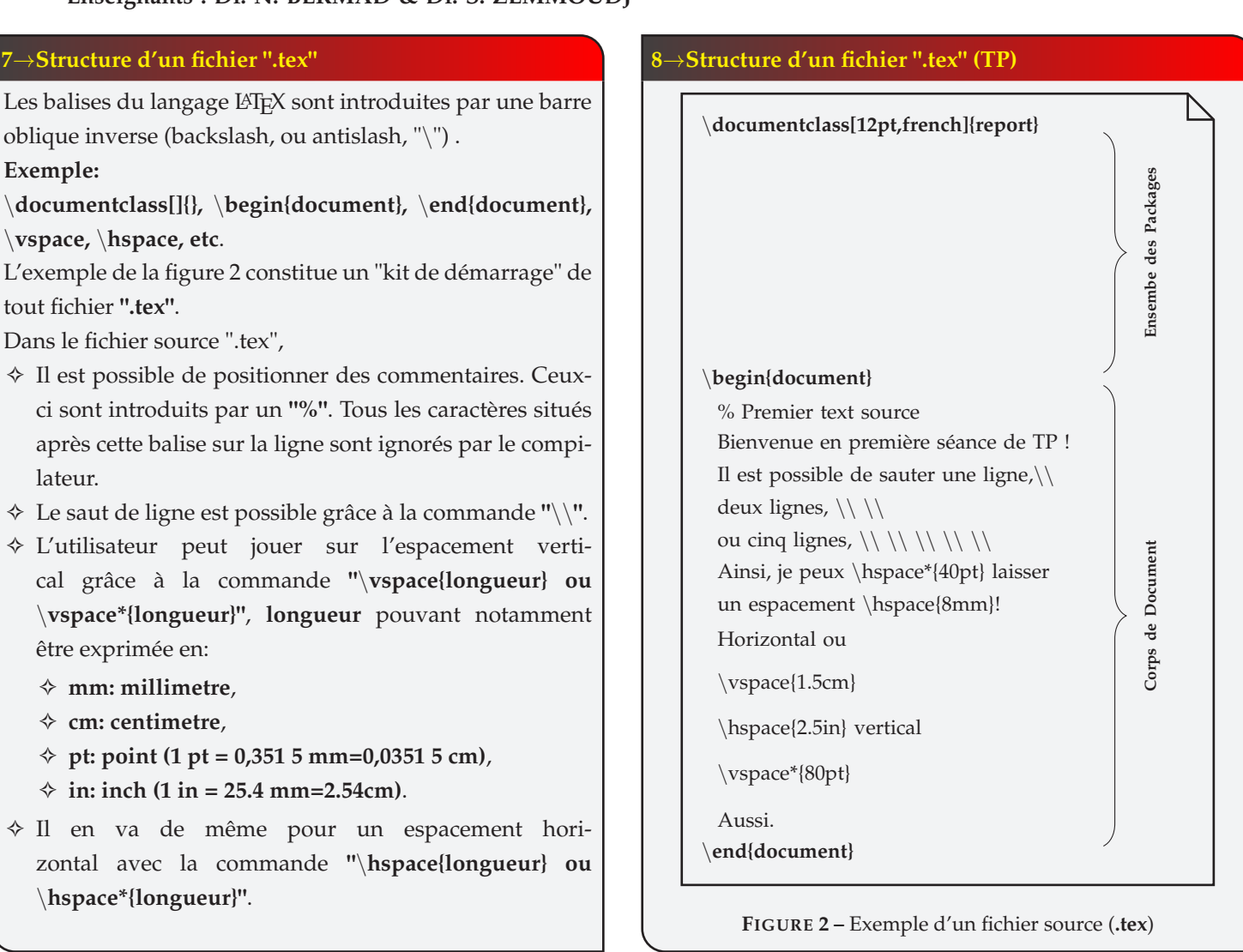

## **9**→**Forme des caractères (TP)**

Quelques règles de mise en forme LATEX les plus fréquement utilisées:

- ✧ \textbf{texte en gras}: mettre un **texte en gras**.
- ✧ \textit{texte en italique}: mettre un *texte en italique*.
- ✧ \textsc{texte en petites capitales}: mettre un TEXTE EN PETITES CAPITALES (MAJUSCULES).
- ✧ \emph{texte}: En typographie, l'emphase permet d'accentuer un mot ou une phrase grâce à un style ou une police différente de celle du reste du texte.

#### **10**→**Forme des caractères (TP)**

✧ Tapez le code "**TP1.tex**" suivant sur l'éditeur TEXstudio:

# \**documentclass[12pt,french]{report}**

\**begin{document}**

Voici un exemple simple pour voir comment s'utilisent, avec \LaTeX, la mise en \textbf{gras}, les

formes \textit{italique} ou \textsc{petites capitales} \**end{document}**

# **FIGURE 3 – TP1.tex**

✧ Compilez le code puis générez le fichier "**TP1.PDF**"

# **11**→**Forme des caractères (TP)**

En utilisant les commandes de mise en forme, écrivez le programme ".tex" qui génère le texte suivant:

**"Pourquoi recommander la commande dite d'***emphase* **à celle d'***italique* **?** *Parce que dans une phrase en italique, l'***emphase** *ressort mais pas l'italique !"*

"Pourquoi recommander la commande dite d'*emphase* à celle d'*italique* ? *Parce que dans une phrase en italique, l'*emphase *ressort mais pas l'italique !"*